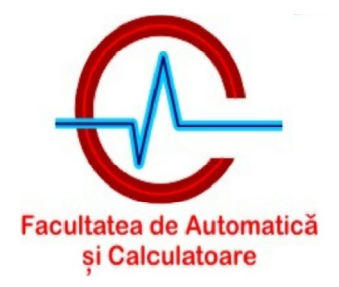

# Laborator 3

# 1. Scopul laboratorului

Scopul acestui laborator este interfatarea FPGA-ului cu un circuit extern. Aceasta presupune intelegerea specificatiilor circuitului extern pentru a putea scrie modulul de comunicare de pe FPGA. In acest laborator circuitul extern s-a ales a fi LCD-ul pus la dispozitie de placa Spartan 3E Starter Kit. Dupa scrierea modului de comunicare cu LCD-ul, se va scrie un modul de specificare a unui ceas care, prin intermediul primului modul, va fi afisat pe LCD.

# 2. Descrierea functionarii LCD-ului

Pe placa Spartan 3E Starter Kit se afla un LCD ce poate afisa 2 linii a cate 16 caractere fiecare. Legarea LCD-ului la FPGA este facuta ca in Figura 2.1 .

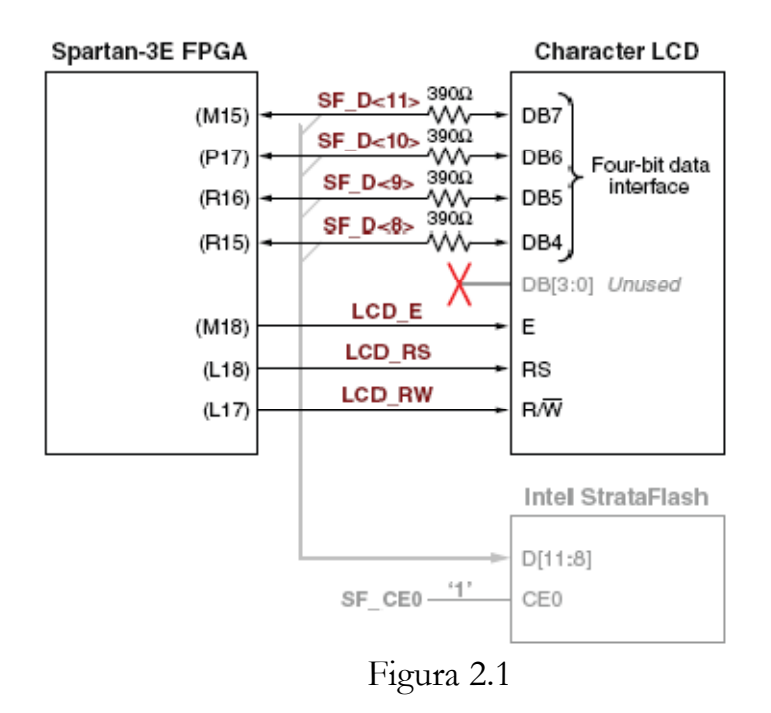

Semnificatia pinilor este data in Tabelul 2.1.

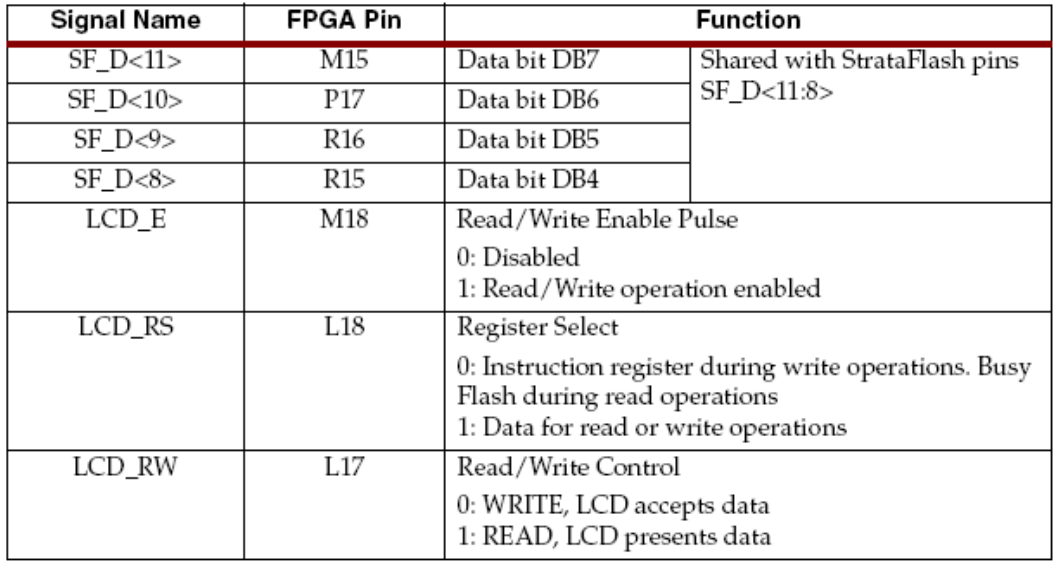

Tabelul 2.1

LCD-ul contine un controler grafic Sitronix ST7066U. Acesta utilizeaza 3 memorii interne:

• Display Data RAM – stocheaza codurile caracterelor ce sunt afisate pe ecranul de 2 linii a cate 16 caractere (Figura 2.2 – adresele sunt date in hexazecimal):

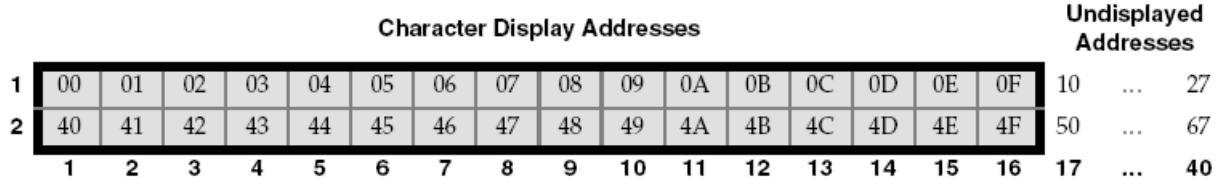

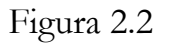

• Character Generator ROM – stocheaza o harta a caracterelor (font bitmap) predefinite, ce pot fi afisate de LCD (Figura 2.3)

|                         |                             | Upper Data Nibble |         |        |        |        |        |        |        |    |    |        |         |                    |
|-------------------------|-----------------------------|-------------------|---------|--------|--------|--------|--------|--------|--------|----|----|--------|---------|--------------------|
|                         | DB7<br>DB6                  |                   | Ο       | U      | O      |        |        |        | 1      | 1  |    | 1      |         | 1                  |
|                         | DB5                         |                   | Ō<br>1  | Ō<br>1 | 1<br>Ó | 1<br>Ο | 1<br>1 | 1<br>1 | Ο<br>1 | 1  | 1  | 1<br>Ο | 1       | 1<br>1             |
|                         | DB4                         |                   | Ó       | 1      | Ō      | 1      | Ω      | 1      | Ω      |    |    | 1      |         | 1                  |
| Nibble<br>Data<br>Lower | xxx0000                     |                   |         | Ø      | ð      | Р      | ς      | P      |        |    | Я  | Ξ      | α       | ь                  |
|                         | xxxx000<br>1                |                   |         | 1      |        | Q      | a      | q      | o      | Ζ  | ∔  | 4      | a       | g                  |
|                         | xxxx0010                    |                   | Ш       | 2      | B      | R      | ь      | r      | г      | 4  | ツ  | Χ      | e       | Θ                  |
|                         | xxxx001<br>1                | ₹                 | #       | 3      | Η.     | S      | Ç      | s      | ┚      | ŋ  | Ŧ  | ŧ      | ε       | œ                  |
|                         | xxxx0100                    | g                 | \$      | 4      |        | I      | d      | t.     | ۰.     | т  | þ. | Þ      | μ       | Ω                  |
|                         | xxxx0101                    |                   | λ       |        |        | J      | е      | u      | ٠      | ₹  | J  | ٦      | σ       | <br>u              |
|                         | xxxx011<br>Ū                |                   | 8,      | 6      |        | U      | Ê      | v      | ヲ      | IJ |    | Ξ      | ρ       | Σ                  |
|                         | xxxx01<br>1<br>1            |                   | ,       | Ĉ      | A      | ω      | Ω      | ω      | 7      | ╪  | Ζ  | 7      | α       | π                  |
|                         | xxxx1000                    |                   | Ç       | 8      |        | X      |        | ×      | 4      | g  | ≭  | IJ     | J       | ×                  |
|                         | $x$ $x$ $x$ $x$ 1001        |                   | ⅀       | 9      | Ι      | Υ      | i      | У      | ¢      | ፓ  | J  | ıĿ     | -1      |                    |
|                         | xxxx1010                    |                   | *       | ■      |        | Ζ      | J      | Z      | I      |    |    | Ų.     | 1       | ∓                  |
|                         | xxxx101<br>1                |                   | $\ddag$ | ■<br>5 | К      |        | I.     | ₹      | ォ      | ÿ  |    |        | ×       | ਸ                  |
|                         | xxxx1100                    |                   | ,       | Ç      |        | ¥      | 1      |        | Þ      | Đ  |    | 7      | Ф       | М                  |
|                         | xxxx1101                    |                   |         | Ξ      | n      | ı      | M      | у      | 그      | z  |    | ш      | ŧ       | ÷                  |
|                         | xxxx1<br>11<br>O            |                   | ■       | ≻      | Ν      | λ,     | n      | ÷      | 3      | ŀ  | Ţ. | ç.     | ň       |                    |
|                         | xxxx1<br>1<br>1             |                   | Ê,      | ć      |        |        | o      | ÷      | ш      | ч, | ₹  | о      | .,<br>O |                    |
|                         | <b>ന്മമമ</b><br><b>0000</b> |                   |         |        |        |        |        |        |        |    |    |        |         | UG230_c5_02_030306 |

Figura 2.3

• Character Generator RAM – memorie ce permite crearea a inca 8 caractere, pe langa cele aflate in CG ROM.

Pe cei 4 biti SF\_D, LCD-ul poate accepta comenzi si date/adese (e.g. adresele caracterelor din font bitmap). Codurile comenzilor acceptate de LCD se gasesc in Tabelul 2.2 (mai multe detalii legate de functia fiecarei comenzi, precum si durata de executie, se gasesc in  $\mu$ ug230.pdf").

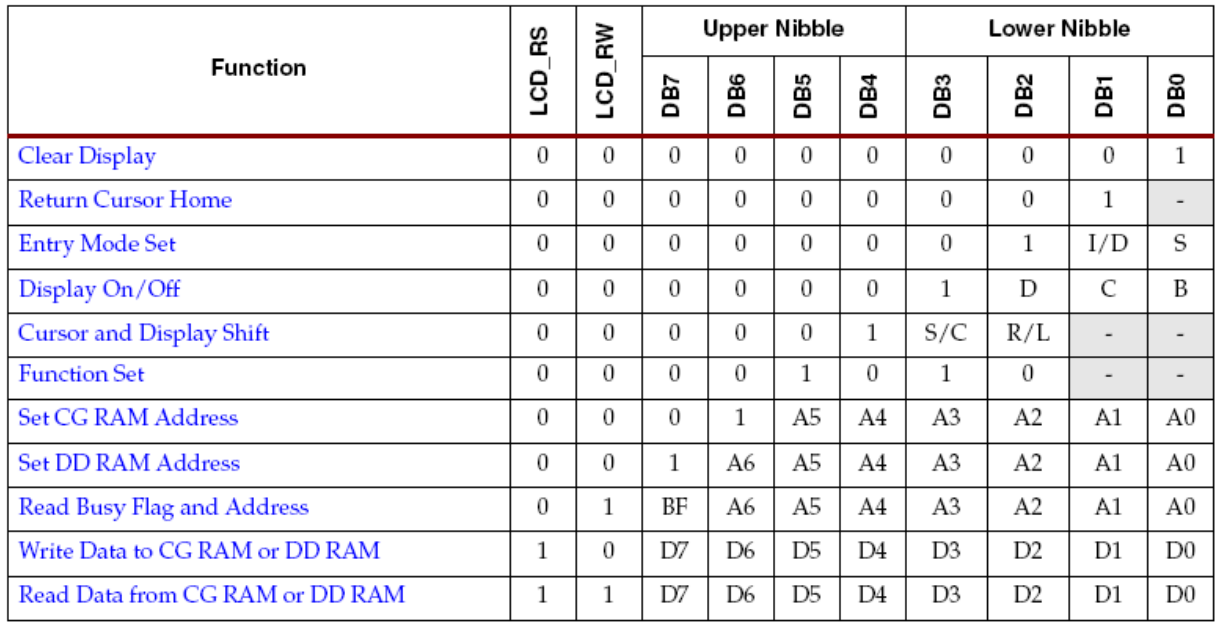

#### Tabelul 2.2

Modul in care este efectuata o operatie de scriere la LCD (comenzi si date/adrese) este ilustrat in Figura 2.4. (Observatie: Deoarece pinii SF\_D[11:8] sunt comuni cu memoria Intel StrataFlash, pentru a dezactiva aceasta memorie si a folosi LCD-ul, pinul SF\_CE0 va trebui sa aiba valoarea 1). Deoarece LCD-ul este interfatat la FPGA doar prin 4 biti de date (Figura 2.1), transferul a 8 biti va fi facut in 2 transe. Initial vor fi transmisi bitii cei mai semnificativi ai octetului, apoi se asteapta cel putin 1us, dupa care se vor transmite si ceilalti 4 biti. Pentru a transmite 4 biti catre LCD, se seteaza semnalul LCD\_RS (0, daca vrem sa transmitem o comanda, sau 1, daca dorim sa transmitem date/adrese), se seteaza semnalul LCD\_RW (0, pentru o operatie de scriere), se pun cei patru biti pe bitii SF\_D[11:8], apoi se asteapta cel putin 40us pentru stabilizarea acestor semnale, dupa care se pune valoarea 1 pe pinul LCD\_E. Acest pin va trebui sa mentina valoarea 1 timp de cel putin 230 ns. Intre doua scrieri succesive trebuie asteptat un timp de cel putin 40us (sau 1.64 ms in cazul operatiei de Clear Display).

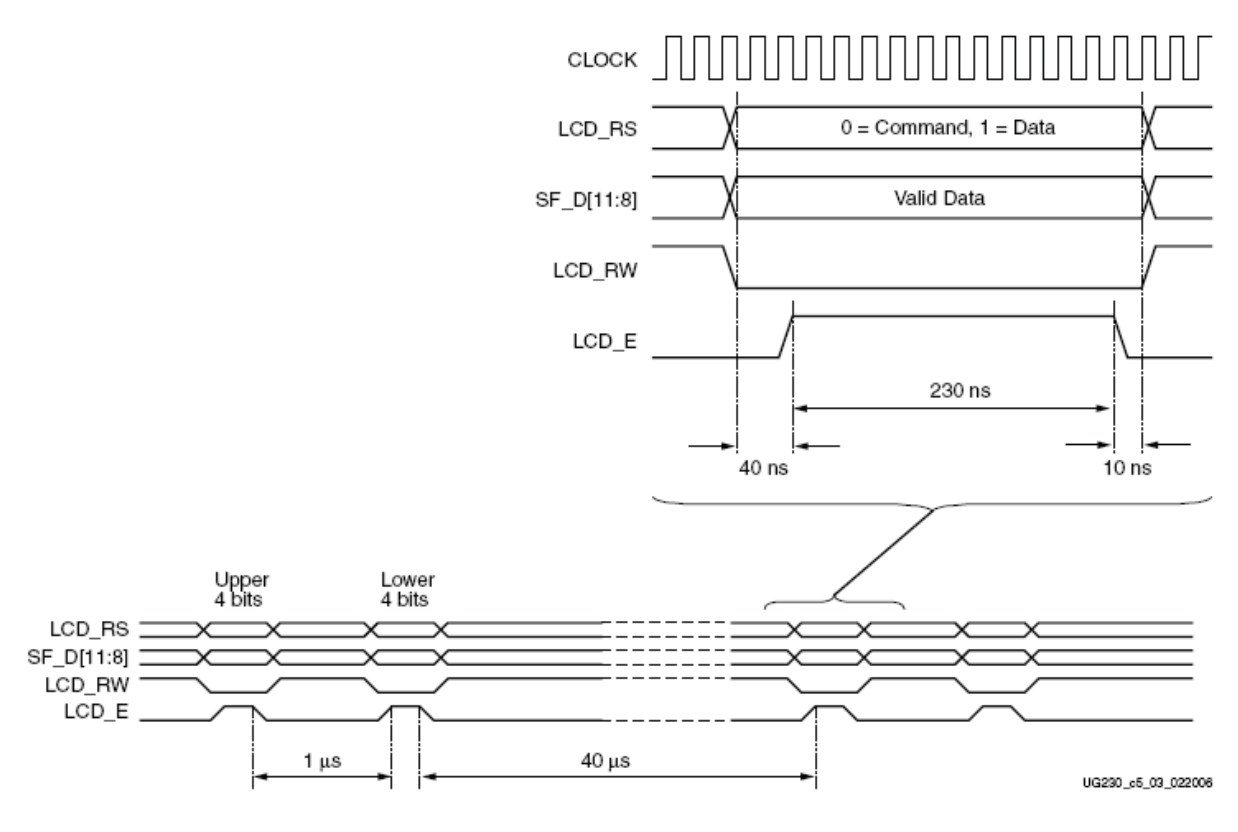

Figura 2.4

Inainte de a putea efectua vreo operatie asupra LCD-ului, acesta trebuie initializat la pornire si apoi configurat. Pentru aceasta, se procedeaza ca in Figura 2.5 si Figura 2.6

### Power-On Initialization

The initialization sequence first establishes that the FPGA application wishes to use the four-bit data interface to the LCD as follows:

- Wait 15 ms or longer, although the display is generally ready when the FPGA finishes  $\bullet$ configuration. The 15 ms interval is 750,000 clock cycles at 50 MHz.
- Write  $SF\_D < 11:8 > = 0x3$ , pulse LCD\_E High for 12 clock cycles.
- Wait 4.1 ms or longer, which is 205,000 clock cycles at 50 MHz.
- Write SF\_D<11:8> = 0x3, pulse LCD\_E High for 12 clock cycles.
- Wait 100 µs or longer, which is 5,000 clock cycles at 50 MHz.
- Write SF\_D<11:8> 0x3, pulse LCD\_E High for 12 clock cycles.
- Wait 40 us or longer, which is 2,000 clock cycles at 50 MHz.
- Write  $SF_D < 11:8$  = 0x2, pulse LCD\_E High for 12 clock cycles.
- Wait 40 µs or longer, which is 2,000 clock cycles at 50 MHz.

### **Display Configuration**

After the power-on initialization is completed, the four-bit interface is now established. The next part of the sequence configures the display:

- Issue a Function Set command, 0x28, to configure the display for operation on the  $\bullet$ Spartan-3E Starter Kit board.
- Issue an Entry Mode Set command, 0x06, to set the display to automatically  $\bullet$ increment the address pointer.
- Issue a Display On/Off command, 0x0C, to turn the display on and disables the  $\bullet$ cursor and blinking.
- Finally, issue a Clear Display command. Allow at least 1.64 ms (82,000 clock cycles)  $\bullet$ after issuing this command.

Figura 2.6

# 3. Aplicatie de laborator

Sa se realizeze un proiect Xilinx ce descrie functionalitatea unui ceas folosind limbajul Verilog. Ceasul va fi afisat pe LCD-ul de pe placa.

I) Prima parte a aplicatiei are ca scop scrierea unui driver pentru LCD, pornind de la specificatiile din sectiunea a doua a acestui laborator. Veti primi un proiect Xilinx cu majoritatea codului gata facut, pe care va trebui sa-l completati. In urma completarii acestui cod, pe ecranul LCD-ului va trebui sa apara secventa de caractere: 00:00:00. Proiectul trebuie completat cu fisierul ucf iar codul proiectului va trebui completat in sectiunile in care apare un  $\frac{1}{2}$  /TODO", conform indicatiilor din comentarii.

### Detalii de implementare:

Driverul pentru LCD este implementat ca un automat cu stari finite. Astfel:

- starile 0-4 realizeaza Power on init (Figura 2.5)
- starile 5-8 realizeaza Display Configuration (Figura 2.6)
- starea 9 este utilizata pentru aducerea cursorului la inceputul afisajului. Acest lucru se intampla dupa fiecare afisare completa a secventei h1h0:m1m0:s1s0. Deci automatul este adus in aceasta stare la sfarsitul afisarii.
- starile 10-17 sunt folosite pentru a afisa cele 8 caractere pe ecran (Observatie – se presupune ca LCD-ul este comandat cu autoincrementare a adresei cursorului – vezi sursa proiectului).
- starea 18 este folosita pentru a transmite 8 biti de date, respectand toate specificatiile de timp descrise in Figura 2.4

II) A doua parte a aplicatiei are ca scop completarea modulului de descriere a ceasului.

### Detalii de implementare:

Ceasul va avea ca intrari 3 butoane + un semnal de ceas si va afisa orele, minutele si secundele pe display-ul de pe placa in formatul hh:mm:ss. Ceasul trebuie sa functioneze in timp real si de asemenea, sa poata fi setat cu ajutorul a 3: reset, plus si minus:

 reset: reseteaza (sterge) valorile iesirilor, dupa apasarea acestuia afisarea trebuie sa fie 00:00:00;

plus: incrementeaza valoarea minutelor (daca inainte de apasare minutele aveau valoarea 59 efectul apasarii butonului va fi acela de a incrementa ora iar valoarea minutelor va fi 00);

minus: decrementeaza valoarea minutelor (daca inainte de apasare minutele aveau valoarea 00 efectul apasarii butonului va fi acela de a decrementa ora iar valoarea minutelor va fi 59).

Pentru interpretarea corecta a semnalelor primite de la butoane, la fiecare "citire" se va lua in considerare starea anterioara a butoanelor (o apasare oricat de lunga a unui buton va avea efect o singura data). De asemenea tot pentru o interpretare corecta a semnalelor de intrare provenite de la butoane, se va folosi debouncer-ul.

O reprezentare schematica a modulului de ceas se prezinta in Figura 3.1:

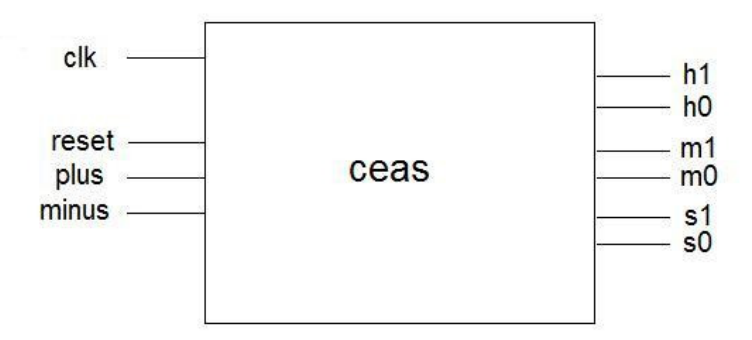

Figura 3.1

Iesirile din modululul ceas reprezinta cate o cifra din valorile dorite la afisare.

Atentie! Limbajul de descriere a circuitelor nu permite impartirea la 10 (deoarece nu este o putere de-a lui 2, caz in care s-ar fi sintetizat printr-o shiftare de biti) asa ca trebuie gasita o metoda de a obtine aceste valori cifra cu cifra.

## 4. Tema de casa

Sa se realizeze un proiect Xilinx care sa descrie functionalitatea unui cronometru folosind limbajul Verolig.

Asemanator cu cerinta precedenta (pentru implementarea ceasului), modulul pentru descrierea cronometrulului are ca intrari 3 butoane + semnal de ceas, iar la iesire va prezenta cifra cu cifra valorile pentru a afisa pe display minutele, secundele si sutimile de secunda in formatul **mm:ss:ssss** 

Cronometrul functioneaza in timp real si poate fi setat cu ajutorul butoanelor de setare: reset, start si stop:

reset: reseteaza (sterge) valorile iesirilor doar daca cronometrul este oprit (nu se poate reseta in timp ce cronometreaza);

start: porneste cronometrul doar daca acesta este orpit sau resetat;

stop: opreste cronometrarea timpului.

Schema bloc a modulului ce descrie cronometrul este prezentata in Figura 4.1:

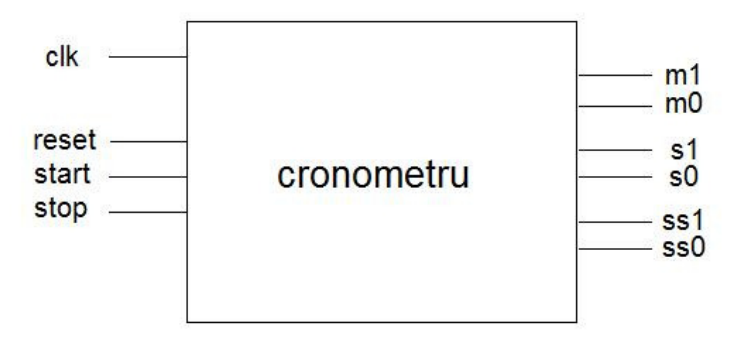

Figura 4.1

Observatie: Tema va fi uploadata pe moodle sub forma unei arhive .zip (cu formatul : Tema2\_NumePrenume\_grupa.zip ) ce va contine :

- folderul ce contine proiectul Xilinx
- un fisier README.txt in care se va descrie solutia temei

Deadline: 21 Noiembrie 2009, ora 23:55